#### Quick Zoom to Polling

Created by: Lois Margolin [lmargolin@toastmastersd47.org](mailto:lmargolin@toastmastersd47.org) A quick guide to learn how to create a Zoom Poll for elections

# Zoom Polling

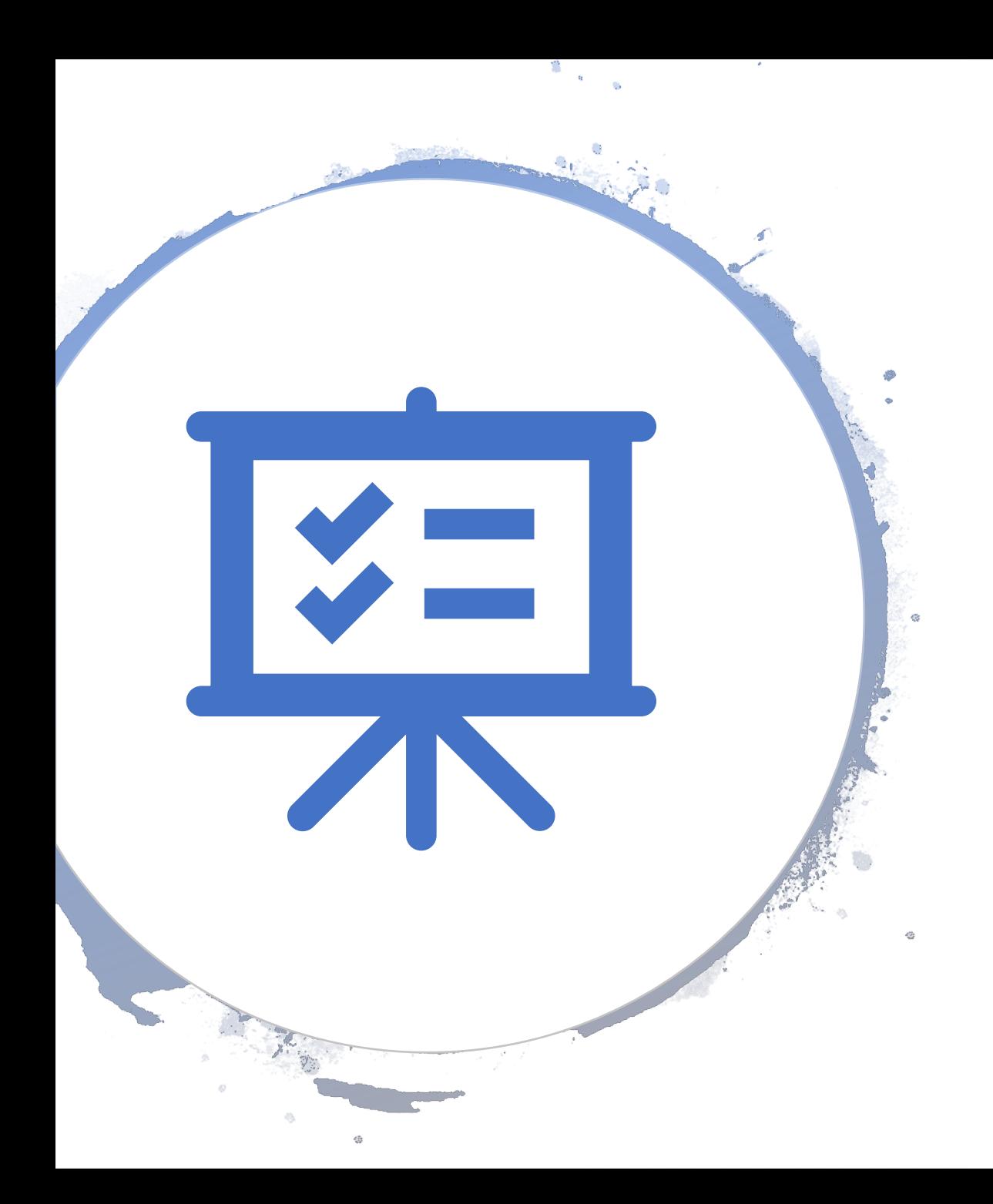

### Why Zoom Polling?

- We have determined that the Zoom Polling features will provide the best option for us to host our club elections. Here are some of the benefits of the Polling feature:
	- Zoom polling allows multiple choice questions
	- Polls can be setup in advance
	- Polls can be modified on the fly
	- Each participant has one vote

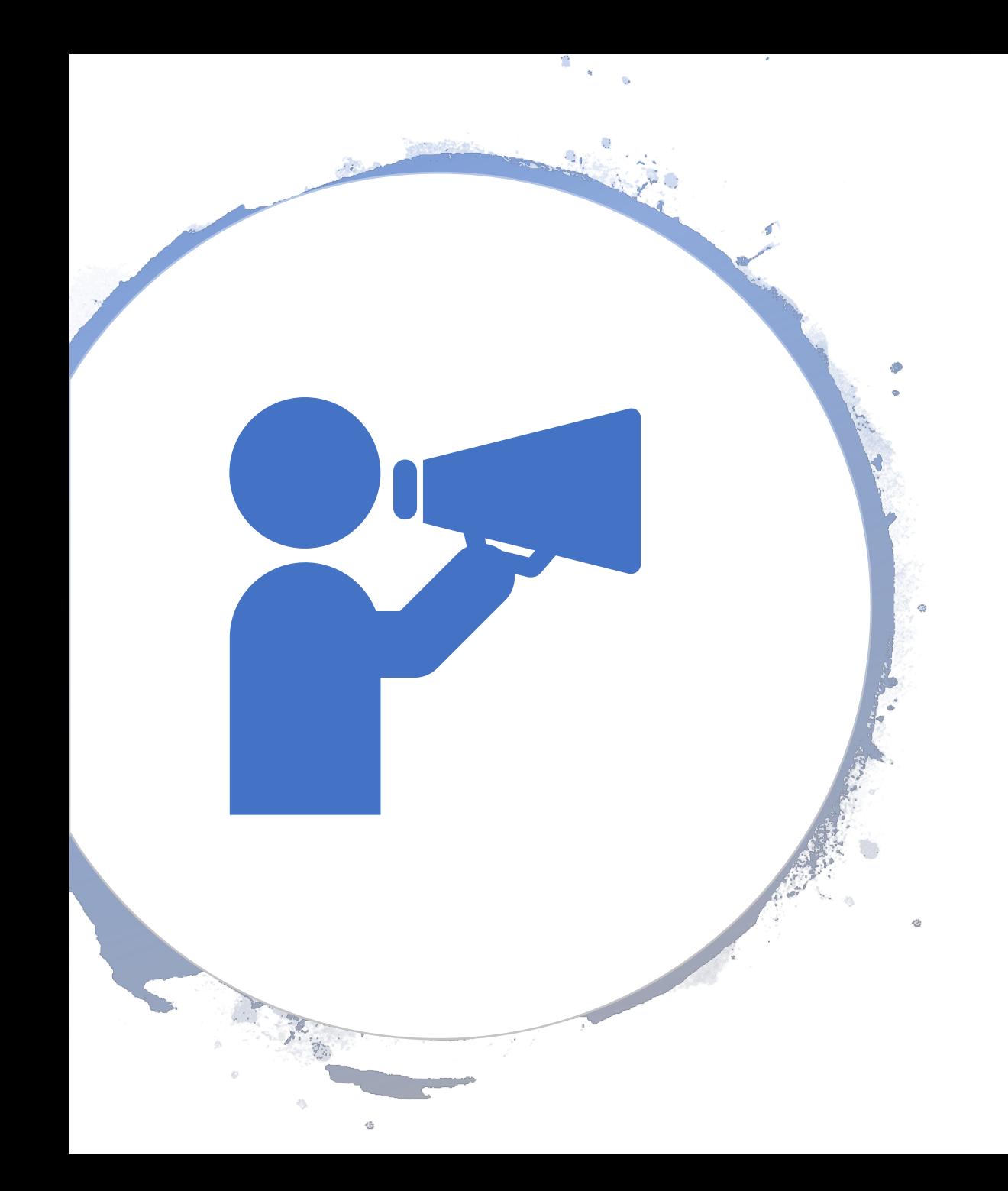

### Zoom Polling Concerns

- We did notice two small issues with the polling method:
	- Each participant can vote. Be sure to tell guests not to vote. If necessary, the host can send the guests to the waiting room so they do not accidentally vote (right click and send to waiting room).
	- The host vote does not count, so they should not run the polling. The club can invite someone to run the poll such as your area director, division director or a friend from a neighboring club. If you choose not to have someone else run the poll, then the person running the poll can be the "tie breaking" vote.

## Create a Zoom Poll

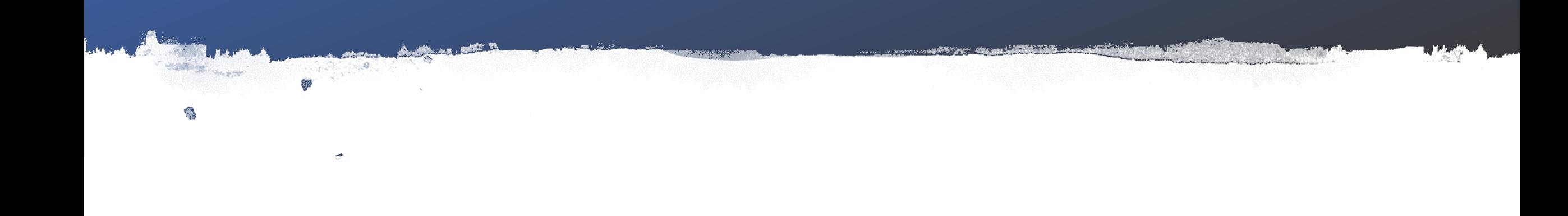

### Turn Polling On

- 1. Go to Zoom.us and login
- 2. Click Account Management > Settings
- 3. Go to the Polling option of the meeting and confirm it is turned on

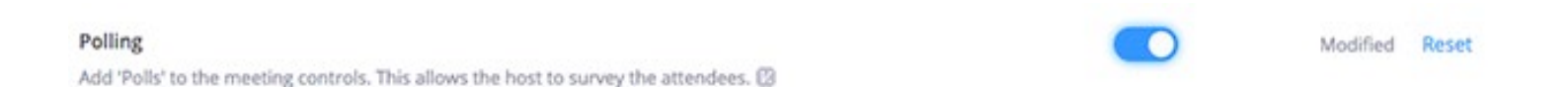

4. If the option is greyed out, it has been locked by your Zoom Administrator

#### Create a Poll

- 1. Determine your slate of officers
- 2. Go to the Meetings page and create a *scheduled* meeting
- 3. SAVE the meeting
- 4. Form the Meeting Management page, scroll to the bottom to find the Poll option.

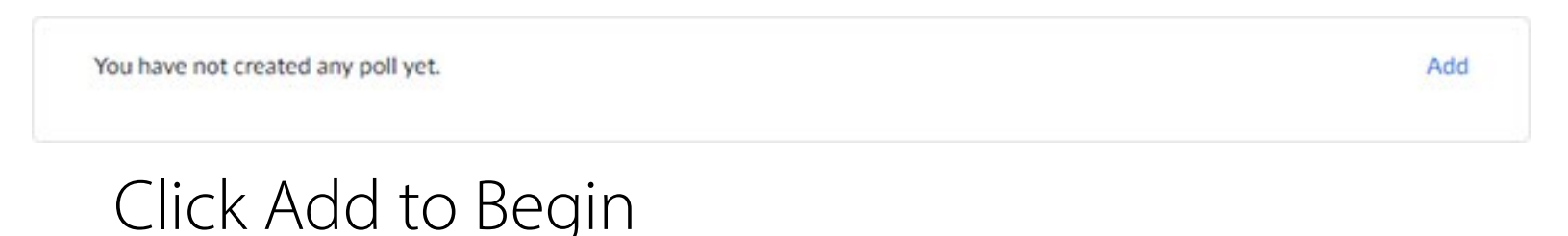

#### Sample Poll (One Person Running for all Offices Except VPM)

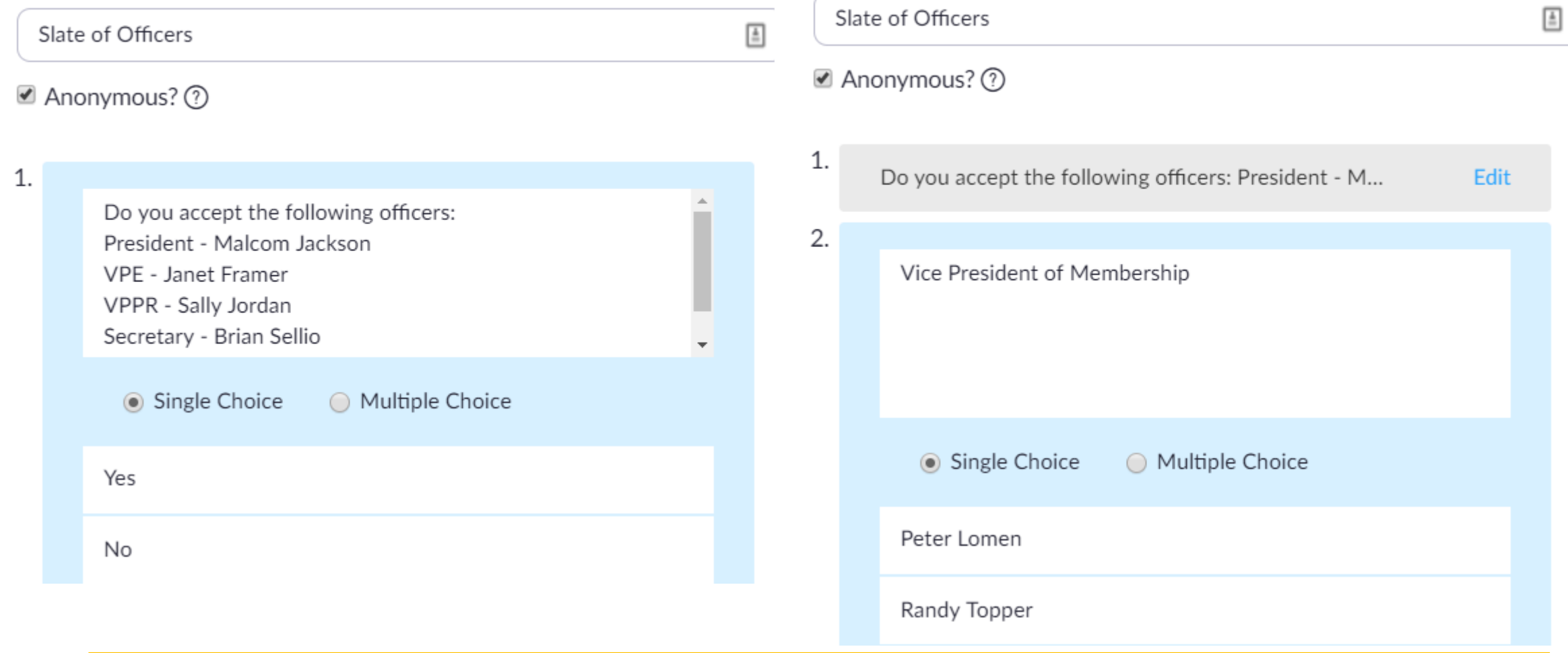

#### Note to Create a Poll

- 1. Check the box that says Anonymous?
- 2. Click Add a Question at the bottom if you have multiple candidates

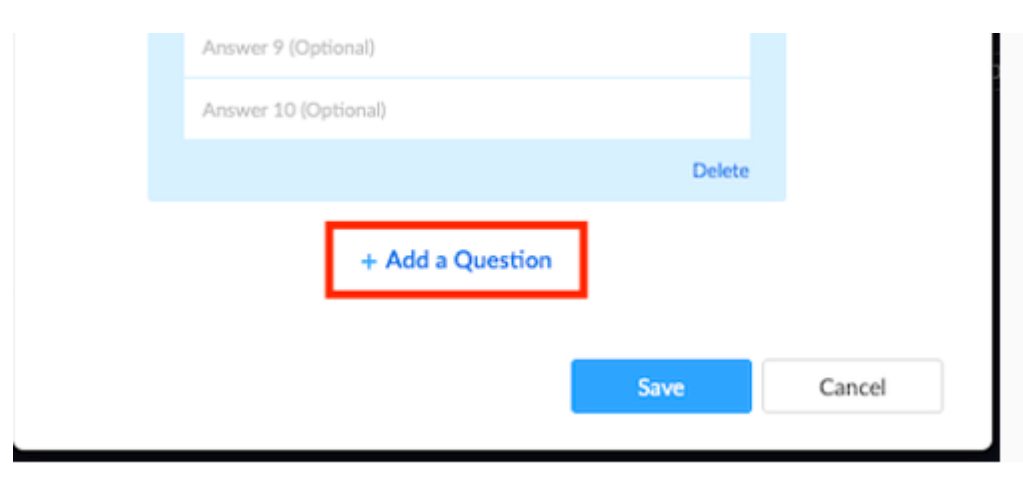

3. Polls can be edited during the meeting

## Launch a Zoom Poll

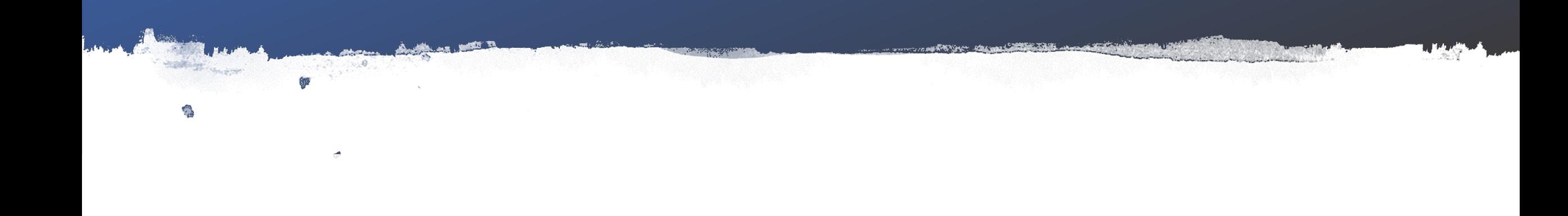

#### Launch a Poll

- 1. Start the scheduled meeting
- 2. Select the Polling option in the menu bar

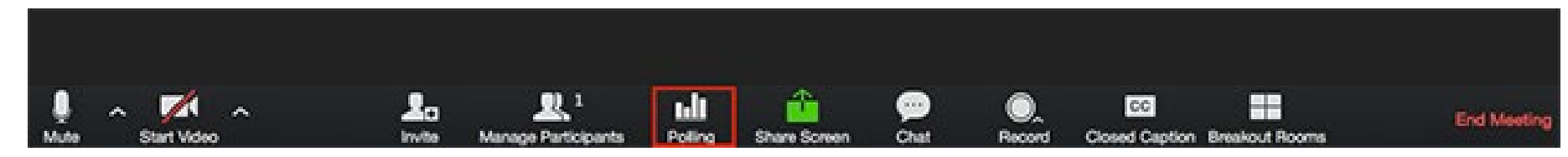

3. Select the Poll you just created

#### Launch a Poll  $\Box$  Polls  $\Box$  $\overline{\phantom{0}}$ Edit if necessaryPolling 3: Slate of Officers Edit  $\checkmark$ 1. Do you accept the following officers: Click Launch Polling **President - Malcom Jackson VPE - Janet Framer VPPR - Sally Jordan** Secretary - Brian Sellio **Treasurer - Money Penny**  $\bigcap$  Yes  $\bigcap$  No The participants will be 2. Vice President of Membership prompted to answer Peter Lomen Randy Topper the questions

**Launch Polling** 

#### Members Will See (Mobile Screen)

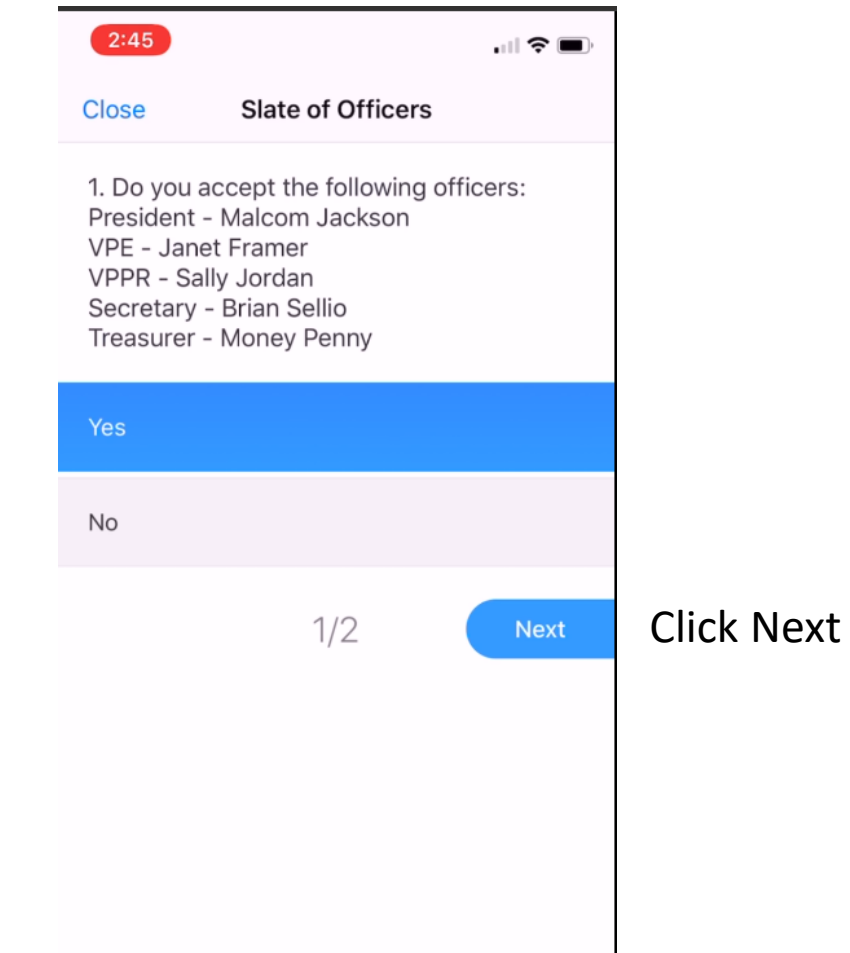

#### Members Will See (Mobile Screen)

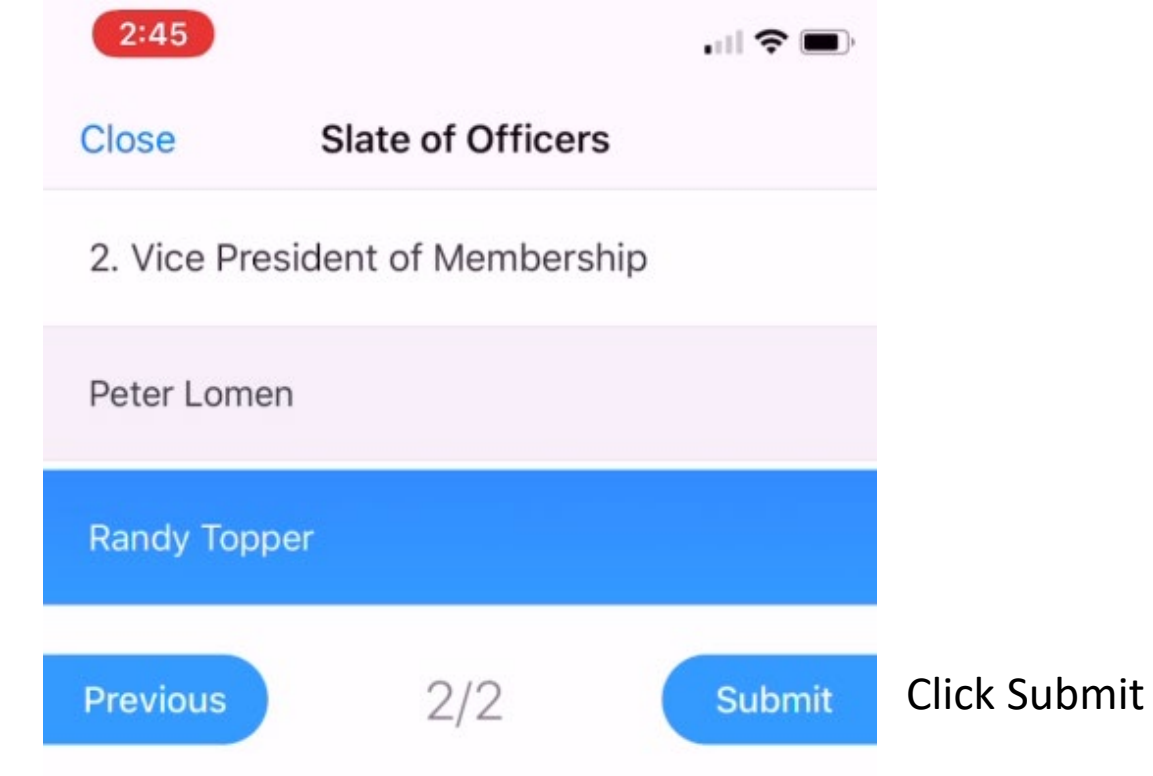

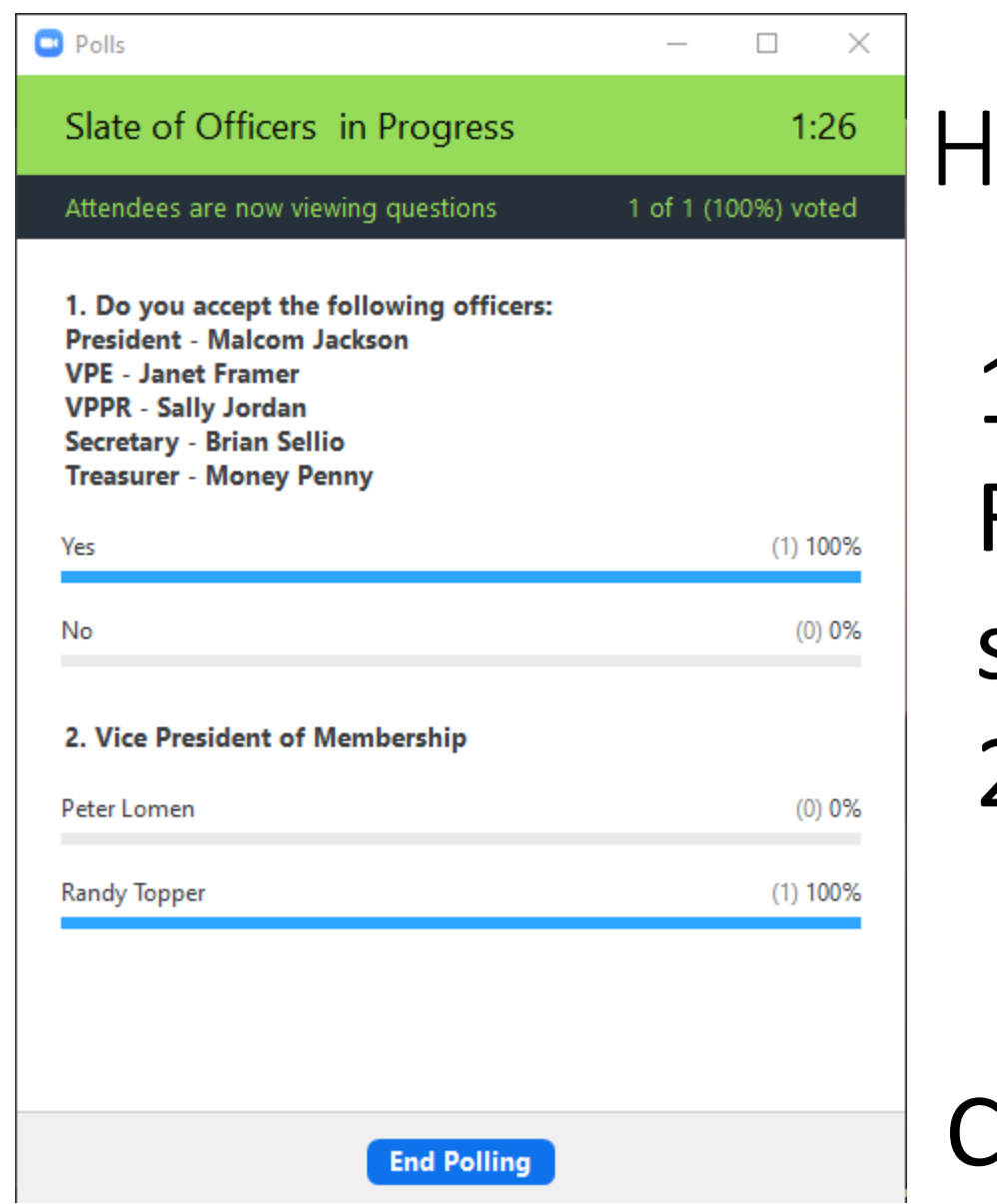

#### Host Will See

1) The Time the Poll is Running  $=$  1 minute 26 seconds 2) Percent Who Voted

Click End Poll

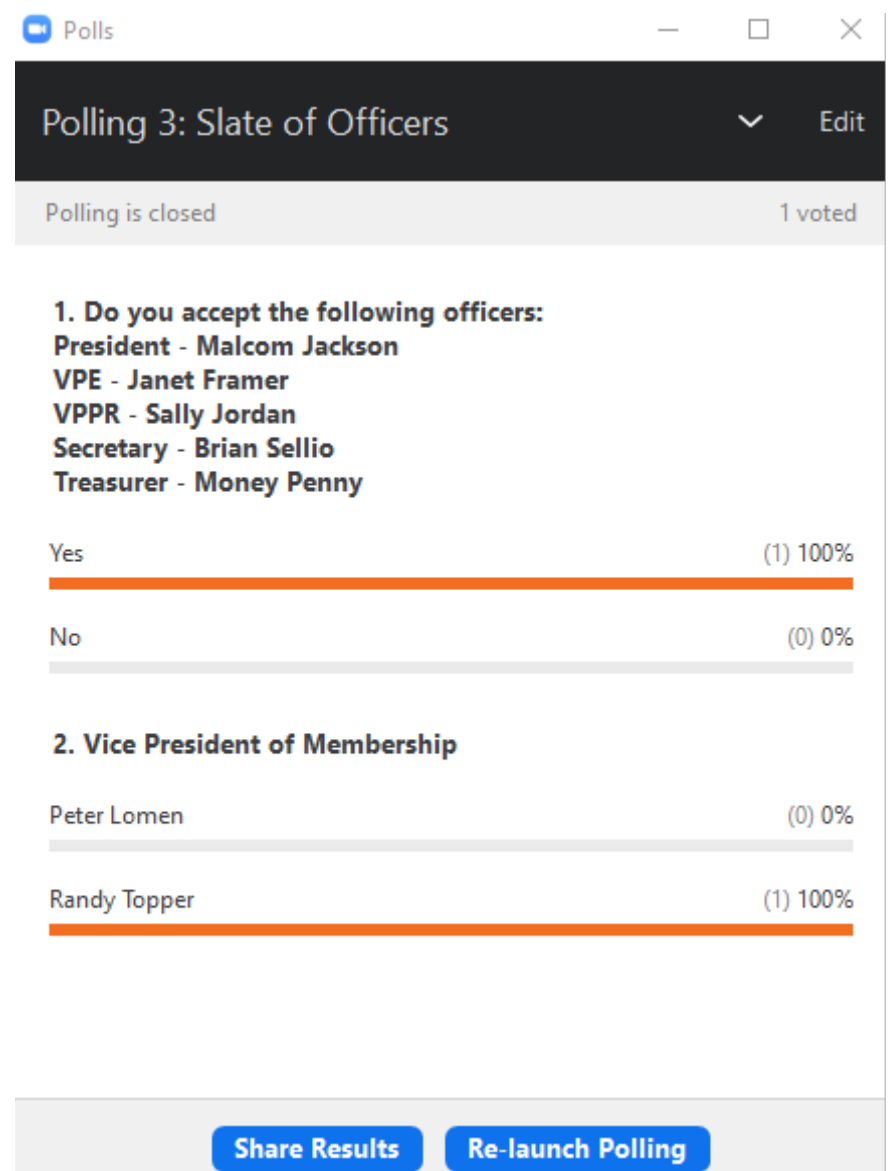

### Final Answer

#### Take a picture of the answers

## If you have a tie – the Host votes if they are a member

Relaunch if necessary

# Congratulations to Your New Officers

وأنبه